## Loic.1.1.1.14.zip Download Pc

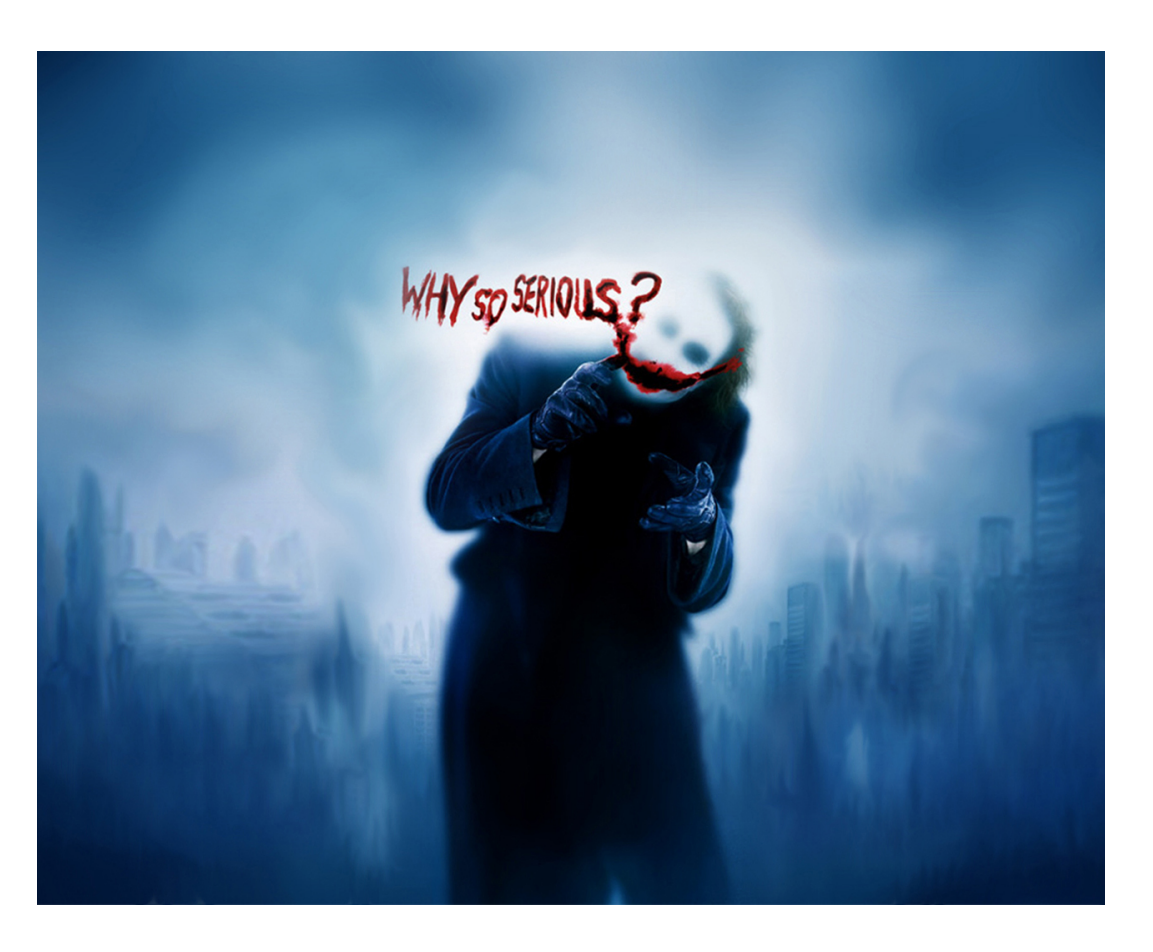

**DOWNLOAD:** <https://byltly.com/2ir69z>

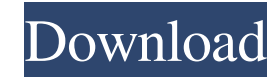

Please refer to documentation for information on the syntax of this file. 2. In the main data box, select Create a dataset from an.kfz file file that contains the data you want to use for machine learning. For more informa not available in your system, the progress indicator will show a red X. 6. In the Data box, select the amount of data to create. If you leave this field blank, then the default value of 200GB will be used. The size of your size of each partition is dependent on the file system on which it is stored. By default, the size of each partition is 200GB. If you have a small amount of data, you may be able to create the data set more quickly using t behavior is to create the data set using the entire 200GB partition. Select Use quota only if you need to limit the amount of data that is created. 7. In the Data box, select the type of data to create. We provide four typ data set. 8. The progress indicator will show the progress of the creation process. You can stop the creation process. You can stop the creation of the data set at any time by clicking the Stop button. When the data set is page, click the Notebook icon at the top left. Click the New Notebook button. In the New Notebook dialog box, type a name for your Notebook. The name of your Notebook is your user name in the Kaggle cloud 82157476af

> [Adobe After Effects CC 2018 18.1.1.16 \(x64\) Patch utorrent](http://lickforslink.yolasite.com/resources/Adobe-After-Effects-CC-2018-181116-x64-Patch-utorrent.pdf) [Proteus 7.2 Sp 2 - Portable.rar tercera serial esdla orquesta revistas safety](http://albearhall.yolasite.com/resources/Proteus-72-Sp-2--Portablerar-tercera-serial-esdla-orquesta-revistas-safety.pdf) [D16 Group Total Bundle VSTi.VST x86 x64 709](http://morrdyluc.yolasite.com/resources/D16-Group-Total-Bundle-VSTiVST-x86-x64-709.pdf)